#### *BAB VI*

#### *ANALISIS KINERJA PERANGKAT LUNAK*

#### *6.1 Pengujian Program*

Pada tahap ini akan dilakukan pengujian terhadap sistem atau program yang telah dibuat agar kemungkinan kesalahan dapat diketahui. Kemungkinan terjadinya kesalahan dapat meliputi kesalahan waktu proses merupakan kesalahan yang terjadi sewaktu program dijalankan, kesalahan yang terjadi akan mengakibatkan proses program berhenti sebelum selesai pada waktunya, karena **compiler** menemukan kondisi yang belum terpenuhi atau tidak bisa dikerjakan.

#### 6.2 *Pengujian dan Analisis*

Pada tahap ini dilakukan perbandingan antara kebenaran serta kesesuaian program dengan kebutuhan sistem.

#### *6.2.1 Pengujian Normal*

Pengujian normal dilakukan dengan membaerikan masukan yang menurut spesifikasi awal dan pengetahua yang diijinkan.

#### *6.2.1.1 Masukan Data Login*

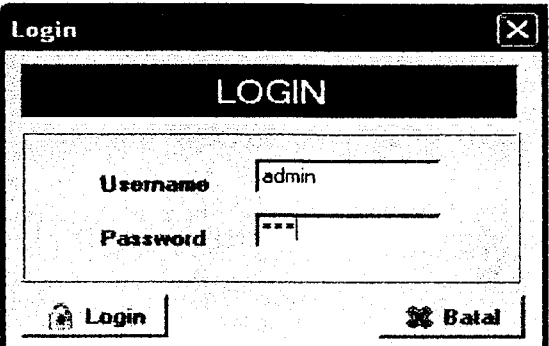

Gambar 6.1 Tampilan Masukan Data Login

Pada gambar 6.1 menunjukkan form *input* login jika kombinasi username dan password benar maka akan mendapatkan hak akses dalam memproses dan mengolah data dalam program.

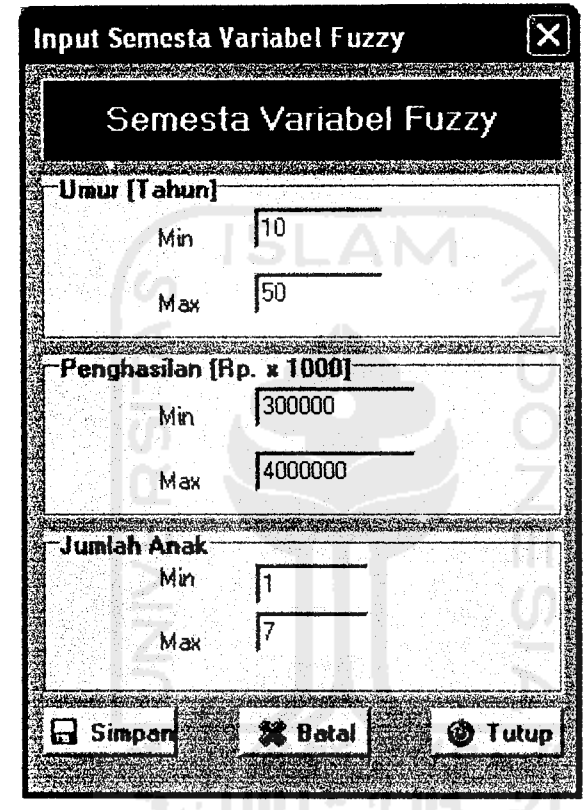

*6.2.1.2 Masukan Nilai Batas Semesta Pembicaraan Variabel Fuzzy*

Gambar 6.2 Tampilan Masukan Nilai Batas Semesta Pembicaraan Variabel Fuzzy

Misal nilai yang akan dimasukan adalah :

Variabel umur :

 $\overline{\phantom{a}}$ 

Min : 10

Max : 50

Variabel Penghasilan :

Min : 300000

Max : 4000000

Variabel Jumlah Anak :

Min : 1

Max : 7

Pada Gambar 6.2 menunjukkan **form input** nilai batas semesta yang sudah

dimasukan.

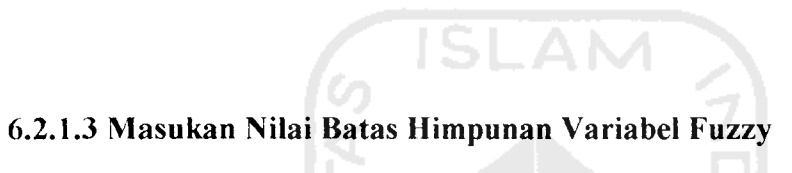

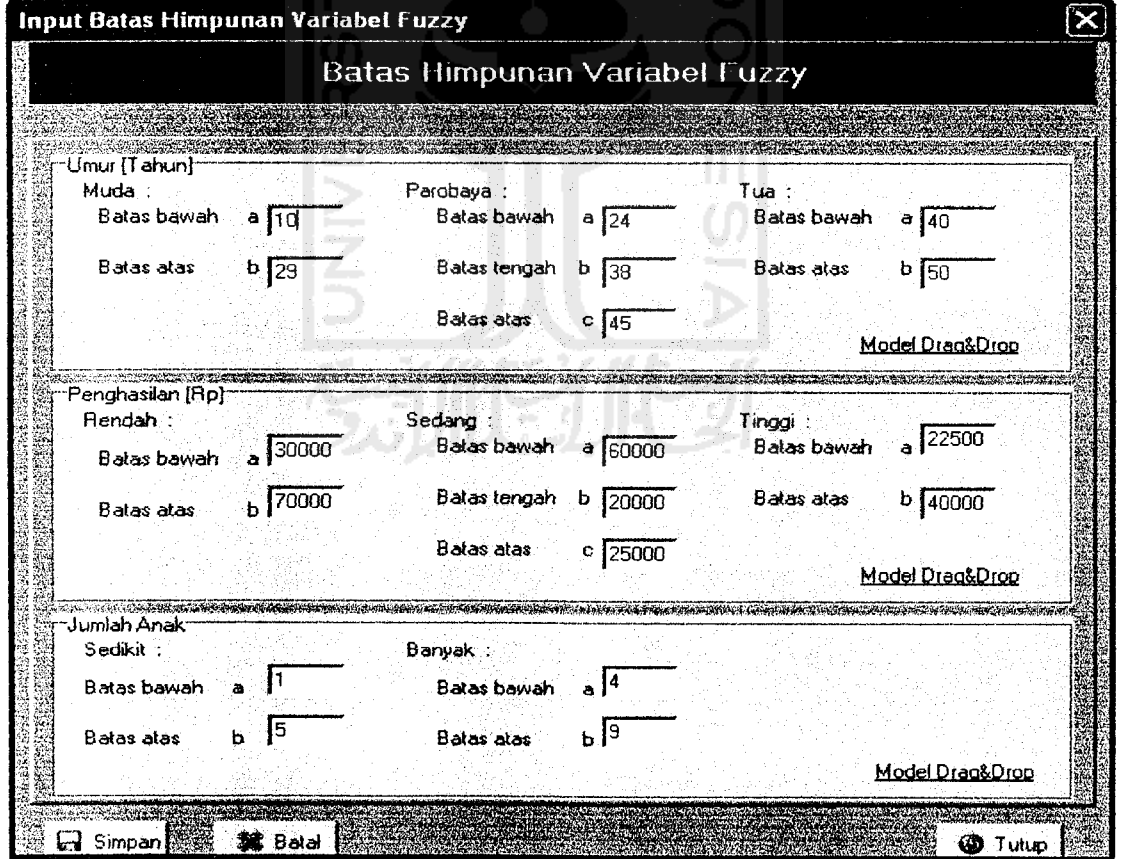

Gambar 6.3 Tampilan Masukan Nilai Batas Himpunan Variabel Fuzzy

Pada Gambar 6.3 menunjukkan **form input** nilai batas himpunan yang sudah dimasukan.

#### *6.2.1.4 Masukan Data Penduduk*

Misal diberi contoh masukan seperti pada gambar 6.4, maka setelah data tersebut disimpan dengan menekan tombol simpan maka data akan disimpan ke dalam data base. Hasil dari masukan data tersebut dapat dilihat pada gambar 6.5.

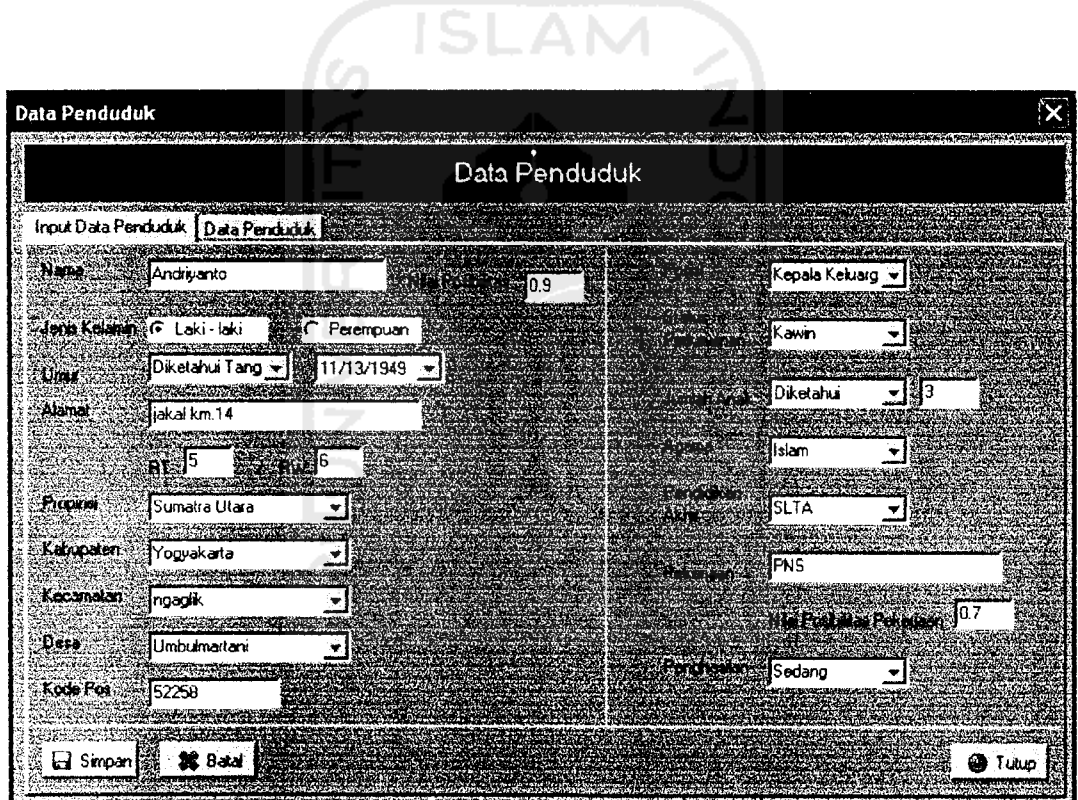

Gambar 6.4 Tampilan Masukan Data Penduduk

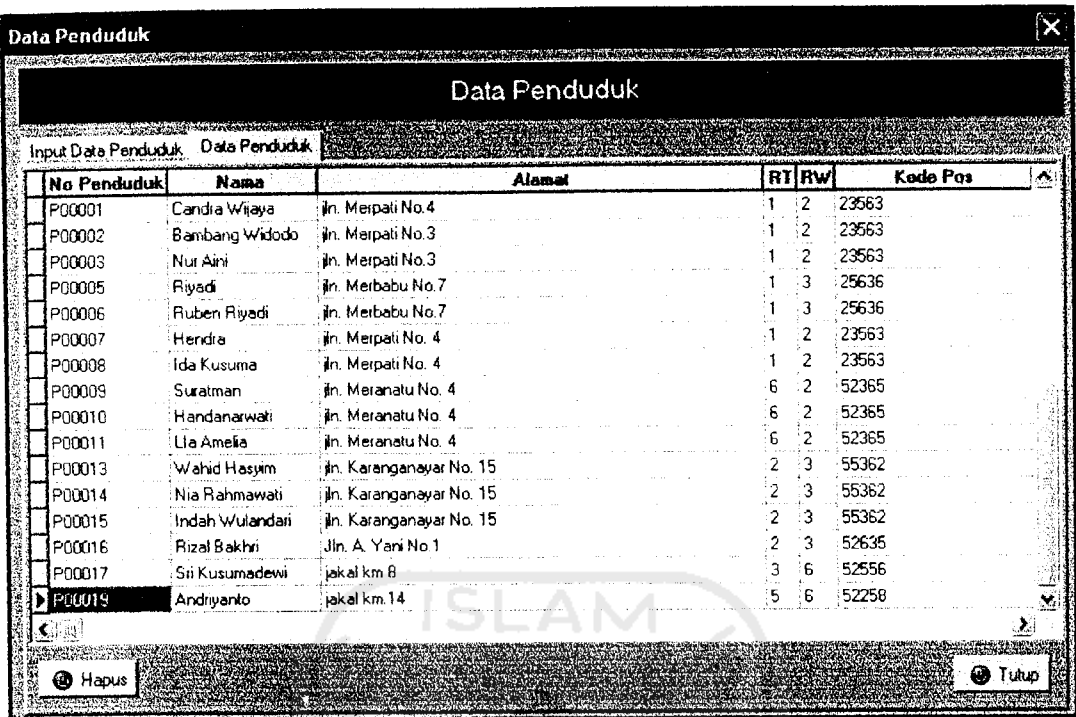

Gambar 6.5 Tampilan Hasil Masukan Data Pendudu as<br>*case* 

# 6.2.1.5 Masukan Data Pendidikan *r*o s<br>*f* did<br>in d<br>S3 *Can*<br>**Pend**<br>kan<br>*i* : 4<br>kan

Misal data yang akan dimasukkan adal *T*<br>*T*<br>*T*<br>*T*<br>*T*<br>*T* 

'n

**Nama Pendidikar** 

Misal data yang akan dimasukkan adalah:<br>Nama Pendidikan : S3<br>Maka Hasil masukan tersebut akan ditempilkan seperti pada gambar 6.6

Π

 $\overline{0}$ 

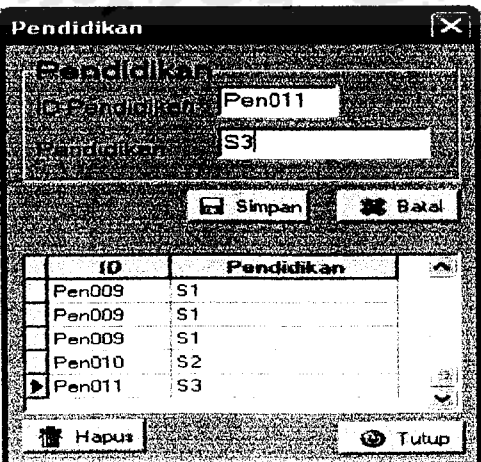

Gambar 6.6 Tampilan Hasil Masukan Data Pendidikar

#### *6.2.1.6 Masukan Data Propinsi*

Misal data yang akan dimasukkan adalah:

Nama Propinsi : Kalimantan Tengah

Maka Hasil masukan tersebut akan ditempilkan seperti pada gambar 6.7.

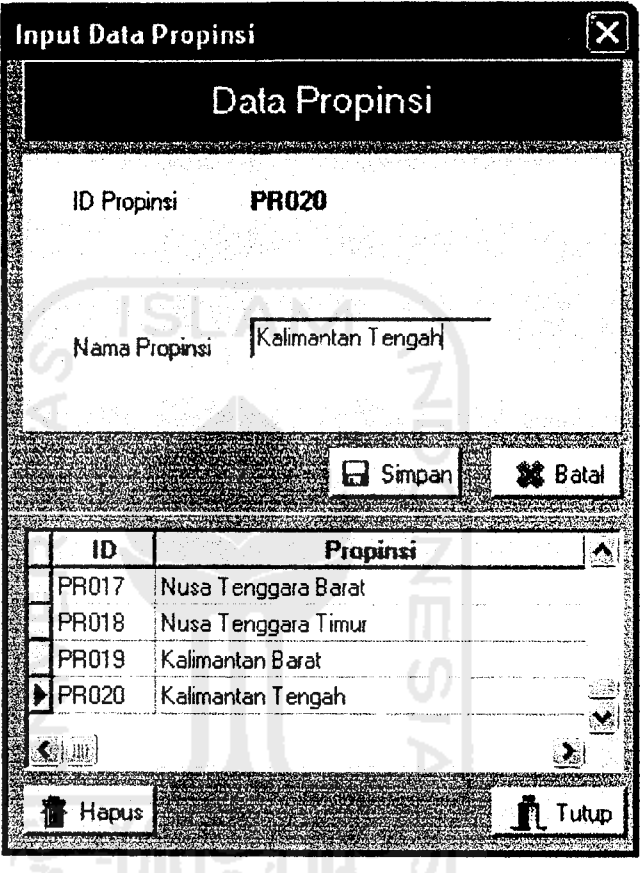

Gambar 6.7 Tampilan Hasil Masukan Data Propinsi

#### *6.2A.1 Masukan Data Kabupaten*

Misalkan akan dimasukan data Kabupaten sebagai berikut:

Propinsi : Jawa Tengah , dapat dilakukan dengan memilih nama propinsi ditempat yang disediakan.

Nama Kabupaten : Sukoharjo

Maka hasil masukan akan ditampilkan pada Form Input data Kabupaten, lihat gambar 6.8

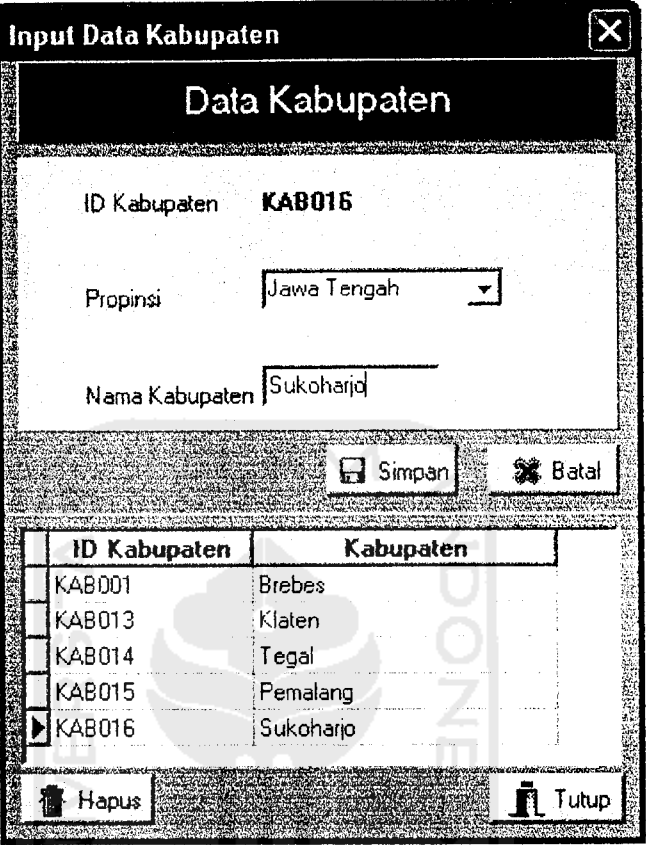

Gambar 6.8 Tampilan Hasil Masukan Data Kabupaten

# *6.2.1.8 Masukan Data Kecamatan*

Misalkan akan diberi masukan pada data kecamatan sebagai berikut:

- Propinsi : Bangka Belitung, dapat dilakukan dengan memilih nama propinsi ditempat yang disediakan.
- Kabupaten : Bangka, dapat dilakukan dengan memilih nama propinsi ditempat yang disediakan.
- Kecamatan : Renggana.

Maka hasil masukan akan ditampilkan pada Form Input data Kabupaten, lihat gambar 6.9

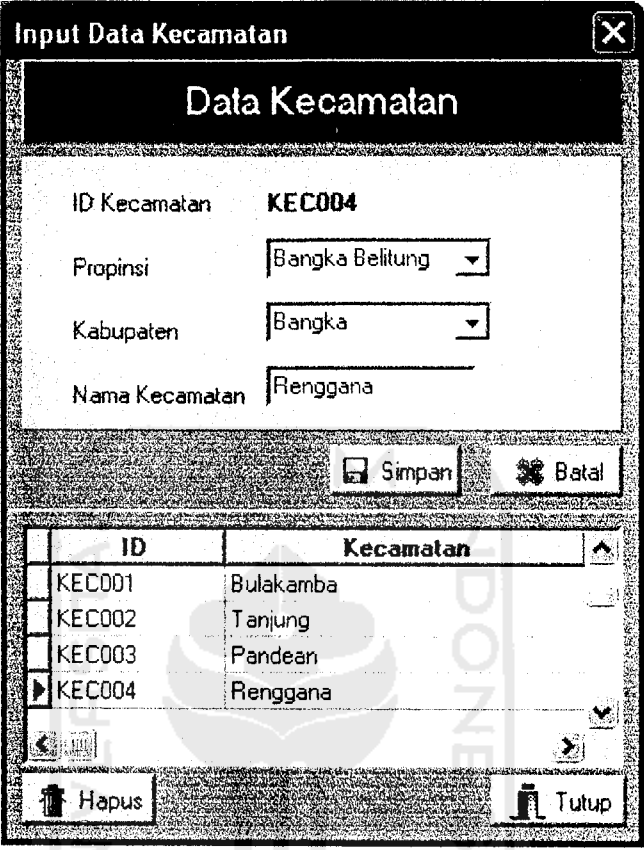

Gambar 6.9 Tampilan Hasil Masukan Data Kecamatan

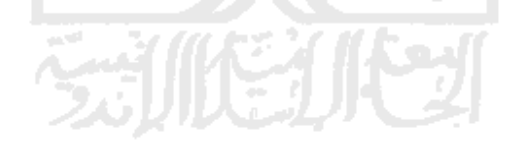

#### *6.2.1.9 Masukan Data Desa*

Misalkan akan diberi masukan pada data kecamatan sebagai berikut:

- Propinsi :Jawa Tengah, dapat dilakukan dengan memilih nama propinsi ditempat yang disediakan.
- Kabupaten : Brebes, dapat dilakukan dengan memilih nama propinsi ditempat yang disediakan.

# *i.2.1.10* Kecamatan : Tanjung, dapat dilakukan dengan memilih nama propinsi ditempat yang disediakan.

Pada 1 Nama Desa : Pejagan.

 $\sim$  $\sim$ 

lapat dilakuk

 $\mu$ <sub>3</sub> ambar 6.11  $\mu$ 

Maka hasil masukan akan ditampilkan pada Form Input data Kabupaten, lihat gambar 6.10

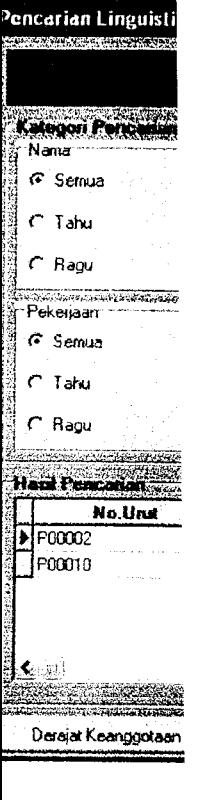

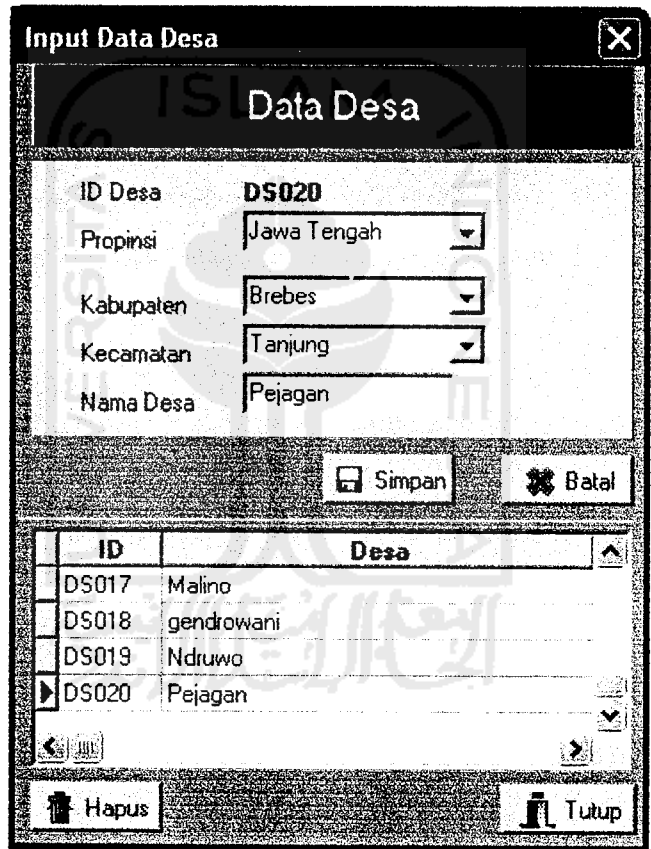

Gambar 6.10 Tampilan Hasil Masukan Data Desa

# *62110 Pencarian Linguistik*

 $\sim$  $\star$ 

> Pada halaman ini di lakukan pencarian data penduduk dimana pencarian dapat dilakukan dengan memilih kriteria pencarian yang telah tersedia. Lihat gambar 6,11 yang menunjukkan gambar pencarian linguistik beserta hasilnya.

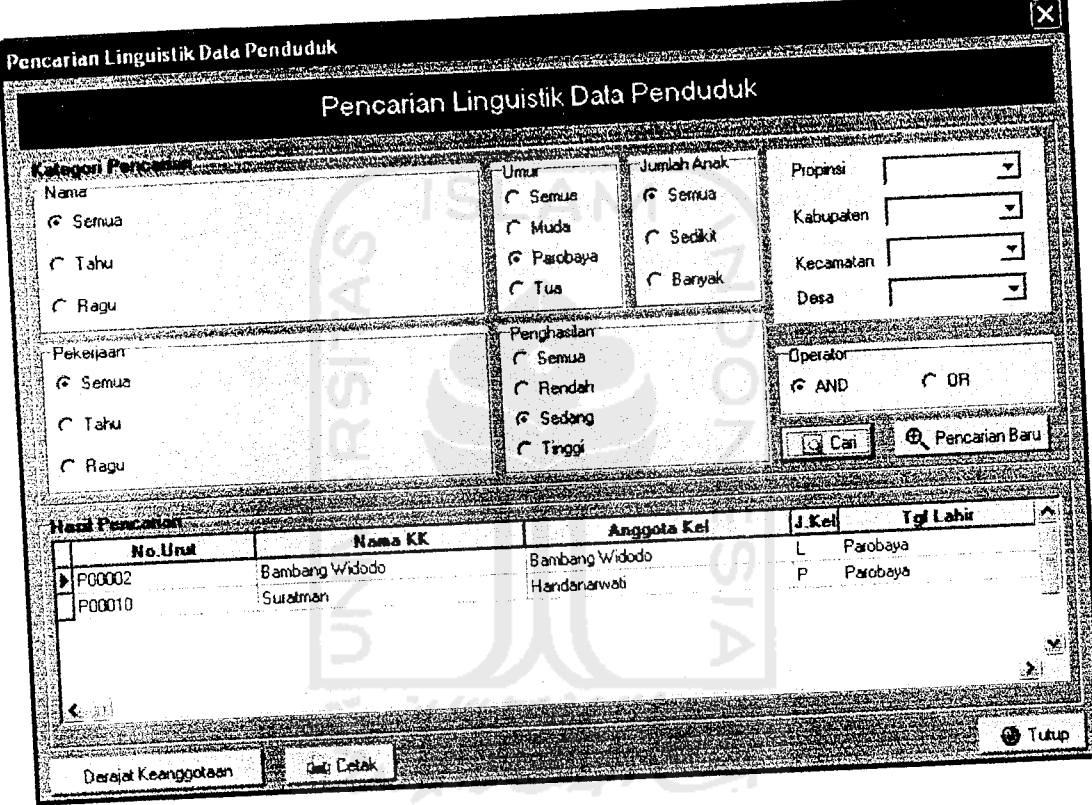

Gambar 6.11 Tampilan Pencarian Linguistik dengan hasilnya

| -i" Derajat Keanggotaan |         |              |  |  |
|-------------------------|---------|--------------|--|--|
| mu_anak                 | mu_umur | mu_pekerjaan |  |  |
|                         |         |              |  |  |
|                         |         |              |  |  |
|                         |         |              |  |  |
|                         |         |              |  |  |
|                         |         |              |  |  |
|                         |         |              |  |  |
|                         |         |              |  |  |
|                         |         |              |  |  |

Gambar 6.12 Tampilan Derajat Keanggotaan

Pada gambar 6.12 data yang menempunyai nilai **fire strength** tertinggi menunjukkan bahwa data tersebut mendekati kriteria pencarian, sedangkan data yang mempunyai nilai **fire strength** terkecil menunjukkan bahwa data tersebut menjauhi kriteria pencarian.

#### *6.2.1.11 Pencarian Numeris*

Halaman pencarian numeris ini tanpa menggunakan aturan fuzzy, akan tetapi nilai batas himpunan tetap digunakan dalam pemyataan kondisional. Pada halaman ini bisa diakses oleh user siapa saja. Pada halaman ini juga di lakukan pencarian data penduduk dimana pencarian dapat dilakukan dengan memasukkan kriteria pencarian di tempat yang telah tersedia. Lihat gambar 6.13 yang menunjukkan gambar pencarian numeris beserta hasilnya.

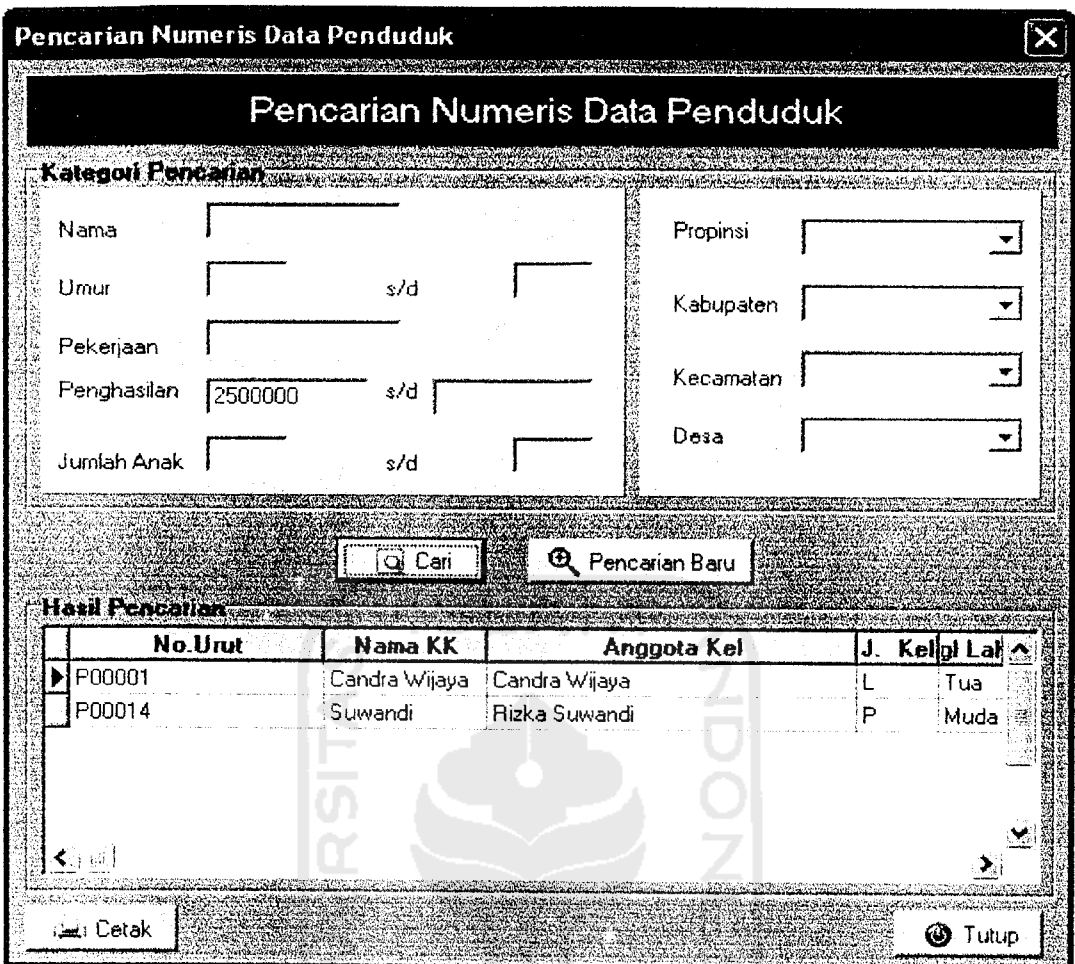

Gambar 6.13 Tampilan Pencarian Numeris dan hasilnya

# *6.2.2 Pengujian Tidak Normal*

Pengujian tidak normal dilakukan dengan memberikan masukan dengan spesifikasi yang tidak diijinkan dan akan menghasilkan suatu kesalahan.

#### *6.2.2.1 Masukan Data Login*

Untuk memperoleh hak akses sepenuhnya atas sistem ini maka dalam pengisian usemame dan password harus cocok, jika kombinasi usemame dan password salah dalam pengisian maka akan muncul pesan seperti gambar 6.14.

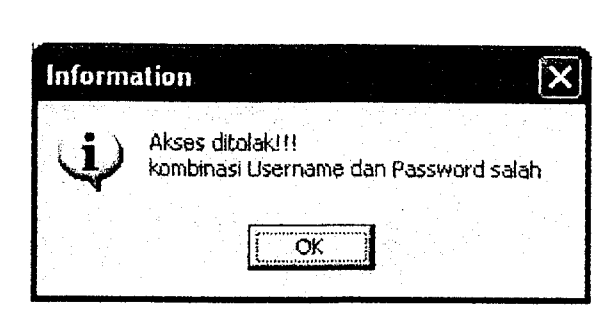

Gambar 6.14 Tampilan Pesan Kesalahan Saat Login

#### *6.2.2.2 Masukan Nilai Batas Semesta Pembicaraan Variabel Fuzzy*

 $\overline{\phantom{a}}$ -

> Jika dalam pengisian nilai semesta salah satunya tidak diisi maka akan muncul suatu pesan kesalahan seperti gambar 6.15.

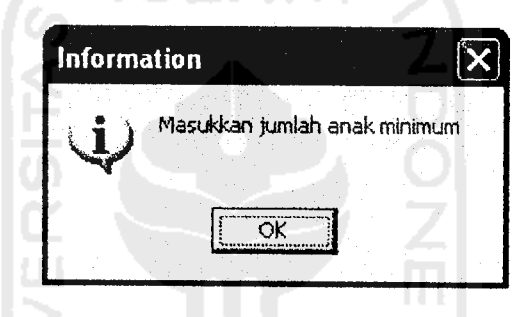

Gambar 6.15 Tampilan Pesan Kesalahan jika masukan datanya tidak lengkap.

### *6.2.2.3 Masukan Nilai Batas Himpunan Variabel Fuzzy*

Jika dalam pengisian nilai batas himpunan fuzzy masih kosong maka akan keluar pesan seperti gambar 6.16. Jika dalam pengisian batas himpunan fuzzy salah satunya tidak diisi maka akan muncul suatu pesan kesalahan seperti gambar 6.17.

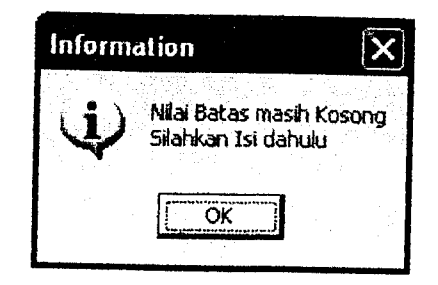

Gambar 6.16 Tampilan Pesan Kesalahan jika nilai batas masih kosong

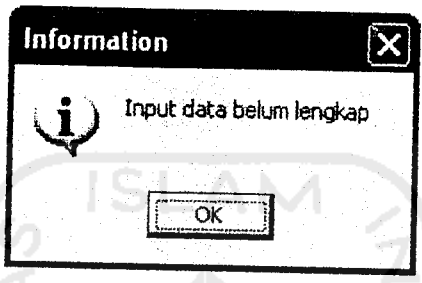

Gambar 6.17 Tampilan Pesan Kesalahan jika masukan datanya tidak lengkap

# *6.2.2.4 Masukan Data Penduduk*

Pengujian data penduduk ini dilakukan untuk mengetahui apakah terjadi suatu kesalahan atau tidak dalam memasukkan data penduduk. Jika dalam pengisian data penduduk salah satunya tidak diisi maka akan muncul suatu pesan kesalahan sebagai suatu reaksi program akibat suatu kesalahan seperti gambar 6.18.

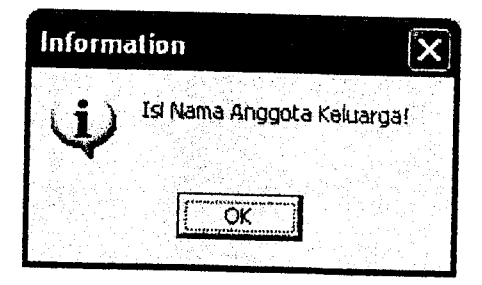

Gambar 6.18 Tampilan Pesan Kesalahan jika masukan data penduduk tidak lengkap

#### *6.3 Pembahasan Sistem*

Pada halaman utama dalarn sistem ini setiap user diberi hak akses masuk ke halaman login, pencarian linguistik, pencarian numeris serta menu bantuan. Dihalaman login yang berhak login adalah admin, dimana admin berhak mengakses sepenuhnya dari sistem in.

Keiebihan dari sistem ini dibangun dengan aturan logika fuzzy model umano, sehingga masukan datanya bisa bersifat numeris maupun linguistik. Data yang bersifat numeris nilai keanggotaannya didapat dengan memetakan datanya terhadap fungsi keanggotaan,sedang linguistik nilai keanggotaannya diekspresikan dengan distribusi posibilitas, hal ini digunakan sebagai altematif masukan lain jika terdapat data yang kurang valid, sehingga dengan menggunakan aturan fuzzy mi dapat mempermudah user dalam melakukan pencarian.

Sistem ini juga masih mempunyai banyak kekurangan diantaranya adalah variabel fuzzy yang masih relatif sedikit sehingga kombinasi pencarianpun menjadi kurang bervariasi, informasi - informasi data penduduk juga masih الكاالتين النيتر kurang lengkap.